rixelalgorithmerixelalgorithme rixelalgorithmerixelalgorithme rixelalgorithmerixelalgorithme rixelalgorithmerixelalgorithme rixelalgorithmerixelalgorithme

# contrastica

Trees (Pixels) can see the forest (Image)

#### Overview

Fixel Contrastica 2 PS is a simple, focused and highly tuned Global and Local Contrast Enhancement filter.

Fixel Contrastica 2 PS features a **novel algorithm to enhance and boost local & global contrast** in video frames and images.

Contrastica enables you to control the contrast all over tonal range (Shadows & Highlights), reveal hidden details and create overwhelming total look.

All done using **intuitive and user friendly** interface.

Fixel Contrastica 2 PS is Multi CPU accelerated and compatible with CPU's with SSE4 and up.

0011 0110

**Novel Algorithm** 

PS

Adobe Photoshop CS6 &CC Compatible

Multi CPU

Multi CPU Accelerated

SSE4

Modern CPU Optimized Code

32bit

32 Bit Color Depth Internal Processing

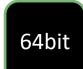

64 Bit Compatible

## Showcase

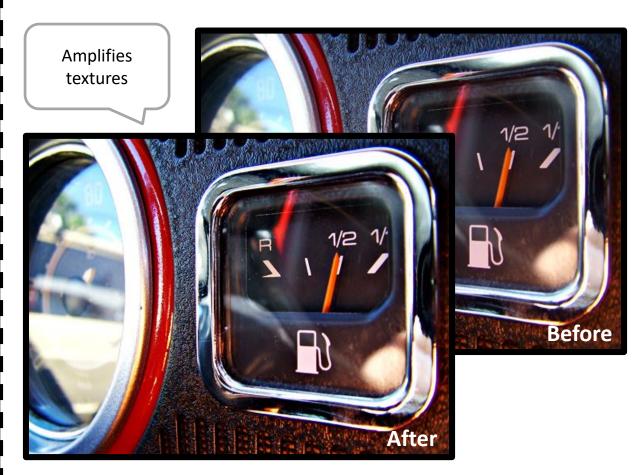

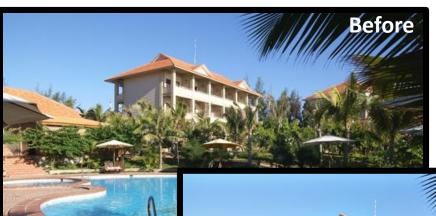

Boosts intensity & color channels contrast (optional)

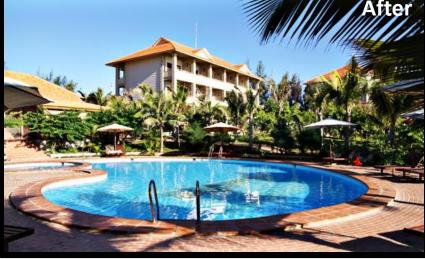

#### Panel & Sliders

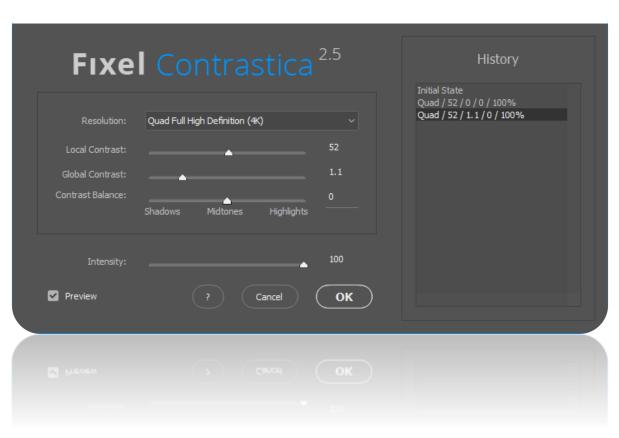

+ Resolution

Set the local contrast effect according to the image resolution.

+ Local Contrast

Local contrast intensity. Higher values amplifies the intensity of the local contrast effect.

+ Global Contrast

Global contrast intensity. Higher values increase the global contrast of the image.

+ Contrast Balance

Tonal Range (Shadows / Midtones / Highlights) Contrast Balance

+ Intensity

Overall intensity of the effect.

+ History Pane

Allows the user go back and forth between parameters combinations.

#### Launch the UI

- Launch Adobe Photoshop < Version Number>.
- Using the filter:
  - Launch Adobe Photoshop
  - > Select the "Filter" menu.
  - Select Fixel Contrastica 2 PS UI.
  - > Select parameters values and hit "OK" to apply the effect.
  - The filter works only on Bit Map layers.
- Having problems?

Look at the detailed Installation Guide Supplied.

Please contact us for support: fixel@fixelalgorithms.com

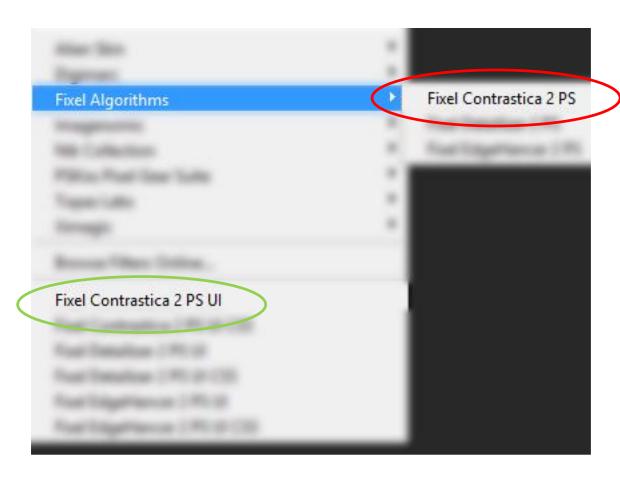

### Thank You!

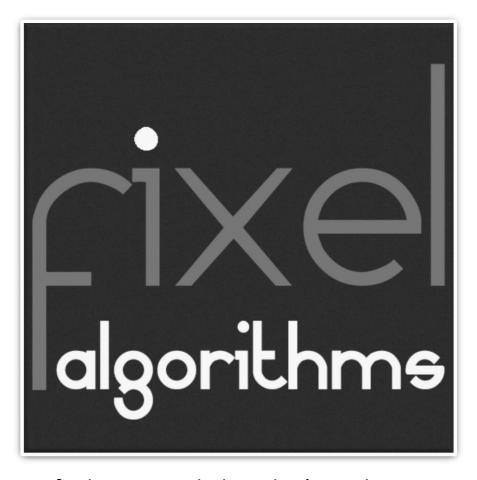

Thank you for buying Fixel Algorithm's product. We are doing our best efforts to deliver innovative, intuitive and useful products for our customers.

We invite you to visit <u>Fixel Algorithms Home Page</u> or <u>our page</u> at <u>aeplugins.com</u>.

If you have questions / feedback / complaints / suggestions on our product, contact us — fixel@fixelalgorithms.com.

We're more than happy to hear customers suggestions and feedback.

If there's any feature you are after, please, contact us. We're eager to fulfill our customers needs and requests.